## **ALL ABOUT YOUR PAPERCUT PRINTING ACCOUNT BALANCE**

## **Each student has an individual "Papercut Account".**

- Grade 8s and new students will automatically start the year with 50 cents.
- Returning students will begin the year with whatever was in their accounts at the end of last year.

**PRINTING COST varies depending on the VSB contract: B&W - 3 cents per copy; Colour - 20 cents**  Note: The printer will not work if the account balance is less than 3 cents.

**It is the student's responsibility for topping up his/her account by purchasing "Printing Vouchers".**

**PRINTING VOUCHERS are available in \$1 or \$5 amounts, and may be purchased from the teacher-librarians**, before school and at break, **or from the school accountant in the office at lunchtime.**

**See below for instructions on how to top up your account (i.e. redeem vouchers). Note: Instructions are also printed in the student Agenda book, and posted in the library.** 

**CHECK YOUR ACCOUNT BALANCE PERIODICALLY AND TOP US AS NEEDED. AVOID DELAYS WHEN IT'S TIME TO PRINT. PURCHASE A VOUCHER BEFORE YOU DRAIN YOUR ACCOUNT.**

## **TO CHECK YOUR BALANCE:**

- Log in on a school computer.
- Click on the icon  $\blacksquare$  located on the bottom right hand of the screen. A pop-up box appears will appear on your screen.

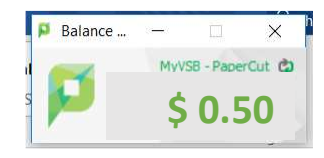

## **TO TOP UP YOUR ACCOUNT:**

- Buy a printing voucher from the teacher-librarian in the Library (Before school, During the 10 a.m. break, or After school), or from the accountant (Ms. DiGiovanni) in the office at Lunch Time.
- Vouchers are available in \$1 or \$5 amounts.
- Read instructions on the voucher to load / redeem your voucher).

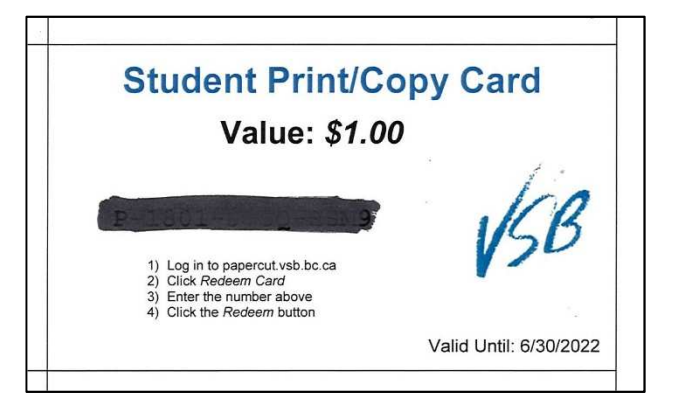

**If you are already logged in, and have the Papercut box open …** 

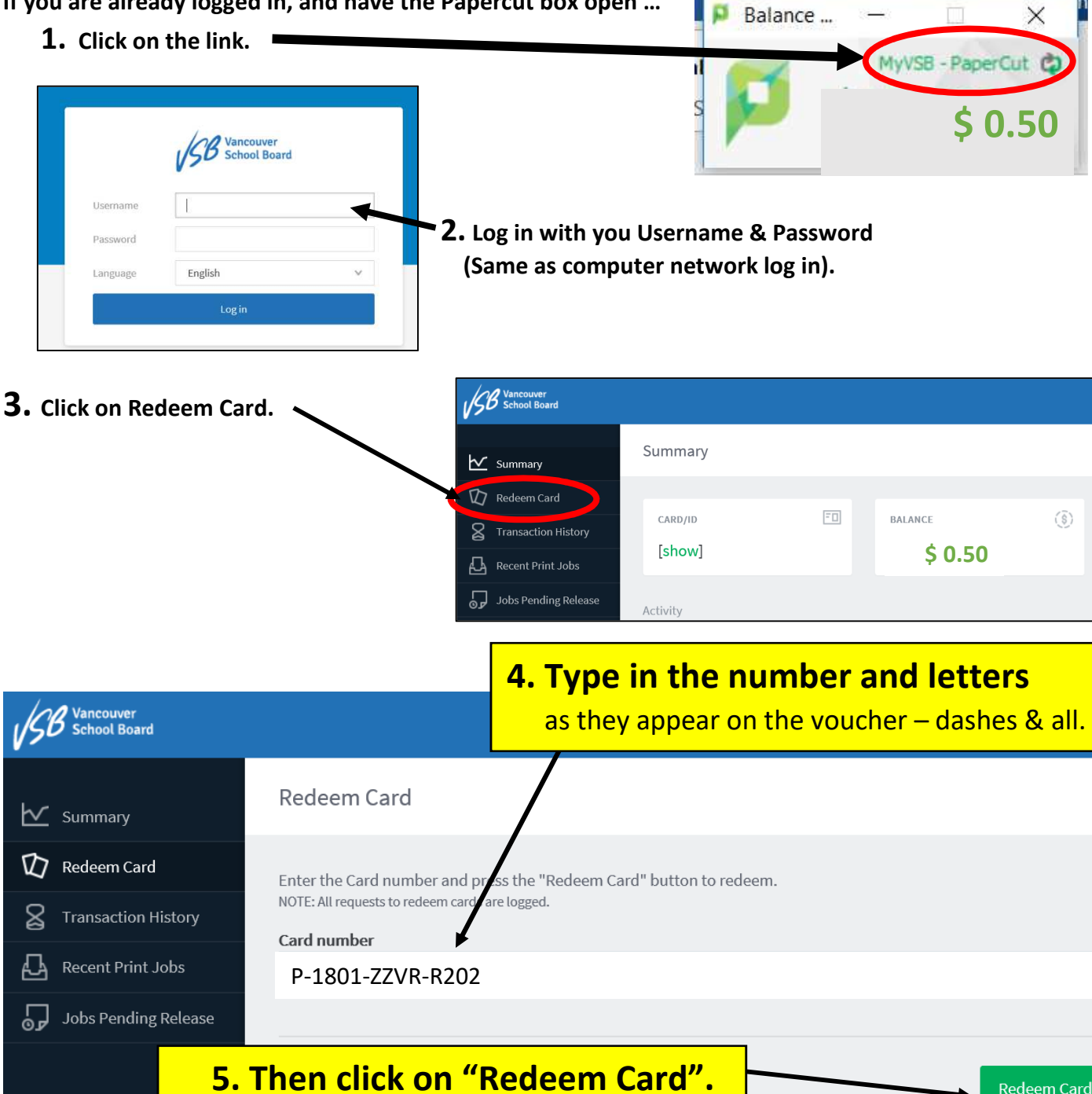

**NOTE: A confirmation appears at the top of the screen to let you know that you have successfully redeemed the voucher. NOW YOU ARE ABLE TO PRINT!** 

Redeem Card

**Once you have finished loading your voucher, tear it up and recycle the paper. THIS VOUCHER IS NO LONGER VALID.** 

**Also, please follow instructions posted at the computers. "**Printing Patience" is required for the printer driver to load properly. Please take your time, and check settings before you print (i.e. Settings for B&W or colour? 1 side? 2 side? etc.)

**DO NOT WASTE PAPER!** Thank you.